# Parcelable

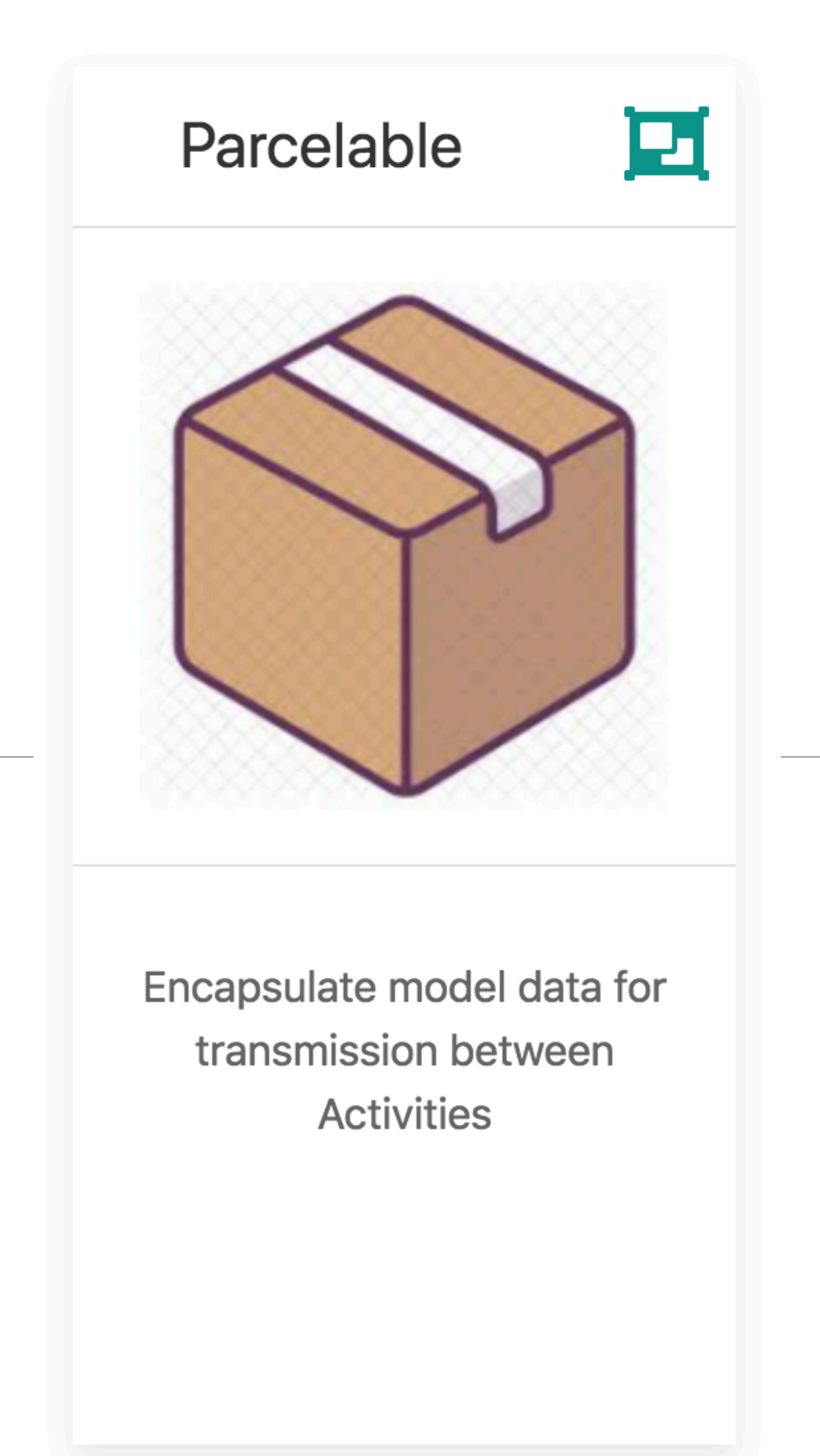

# Kotlin Android Extensions

# build.gradle

# Enable advanced Kotlin features to simplify android patterns

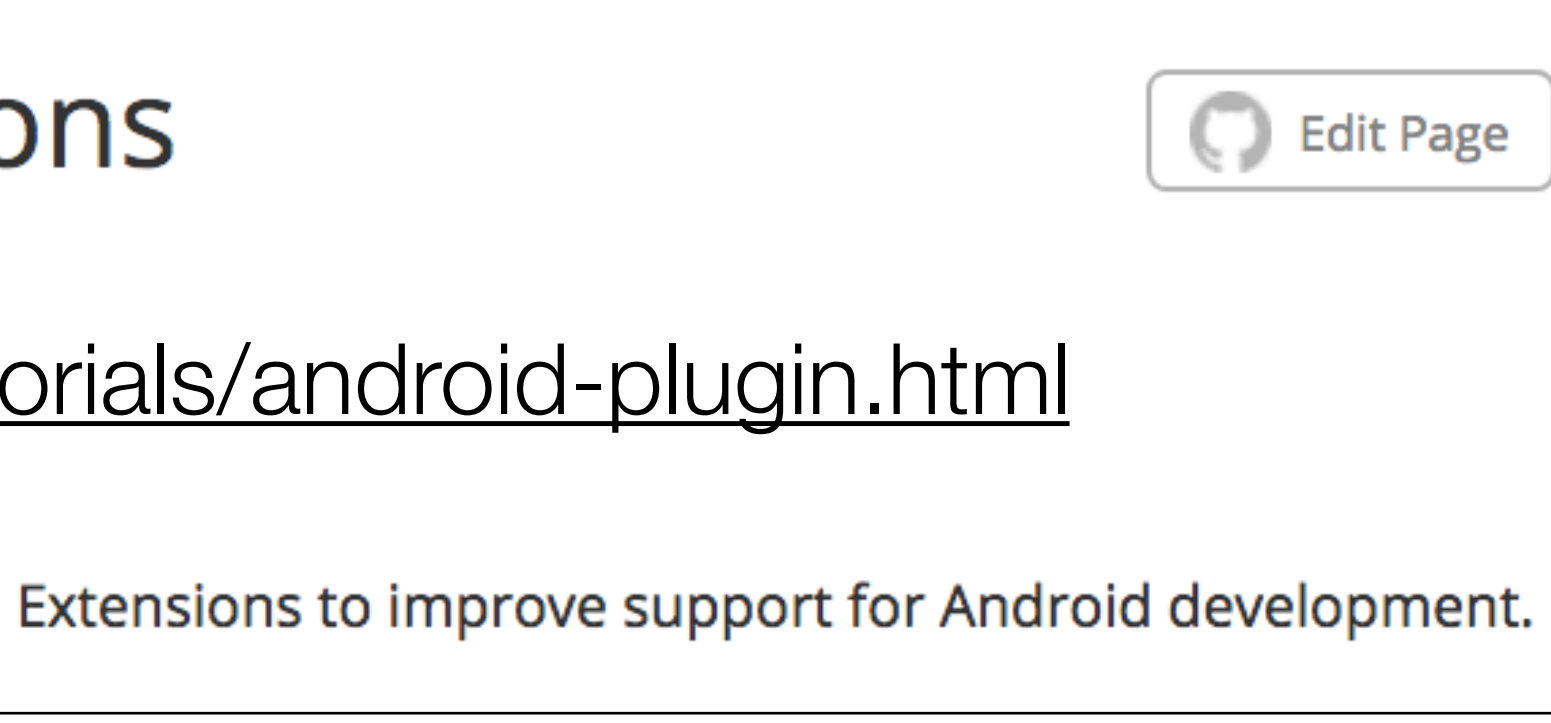

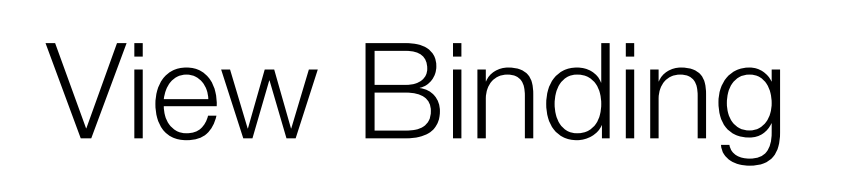

androidExtensions {  $experiments = true$ }<br>}

# **Kotlin Android Extensic**

https://kotlinlang.org/docs/tuto

This tutorial describes how to use Kotlin Android

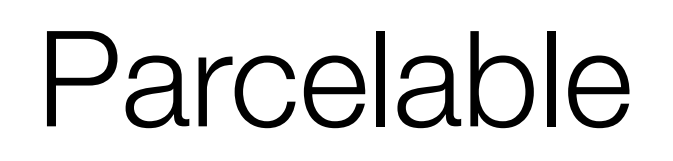

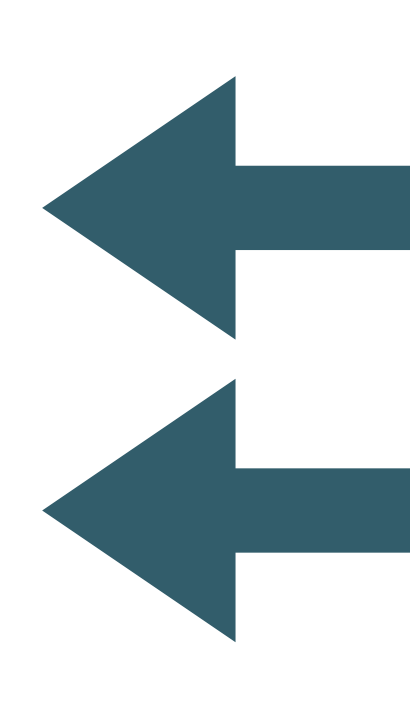

# Already using this feature

We want to start using this

apply plugin: 'kotlin-android-extensions'

# **View Binding**

# **Background**

Every Android developer knows well the findViewById() function. It is, without a doubt, a source of potential bugs and nasty code which is hard to read and support. While there are several libraries available that provide solutions to this problem, those libraries require annotating fields for each exposed View.

The Kotlin Android Extensions plugin allows us to obtain the same experience we have with some of these libraries, without having to add any extra code.

#### In essence, this allows for the following code:

```
// Using R.layout.activity_main from the 'main' source set
import kotlinx.android.synthetic.main.activity_main.*
class MyActivity : Activity() {
    override fun onCreate(savedInstanceState: Bundle?) {
        super.onCreate(savedInstanceState)
        setContentView(R.layout.activity_main)
           Instead of findViewById<TextView>(R.id.textView)
        \frac{1}{2}textView.setText("Hello, world!")
```
textView is an extension property for Activity, and it has the same type as declared in activity\_main.xml (so it is a TextView).

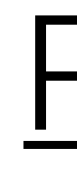

A Parcel is a message container. A message being data and object references. Parcel, like Parcelable, Intents, and Bundles are part of the IPC family in android. IPC stands for interprocess communication—*it is Androids' framework for moving data from one component of an app to another component of the same app*.

<https://medium.com/@rayacevedo45/android-parcel-and-parcelable-865c398d5053>

# **Parcel**

# Parcel

public final class Parcel extends Object

java.lang.Object

 $\mapsto$  android os Parcel

Container for a message (data and object references) that can be sent through an IBinder. A Parcel can contain both flattened data that will be unflattened on the other side of the IPC (using the various methods here for writing specific types, or the general **Parcelable** interface), and references to live IBinder objects that will result in the other side receiving a proxy IBinder connected with the original IBinder in the Parcel.

added in API level 1

Summary: Fields | Methods | Protected Methods | Inherited Methods | [Expand All]

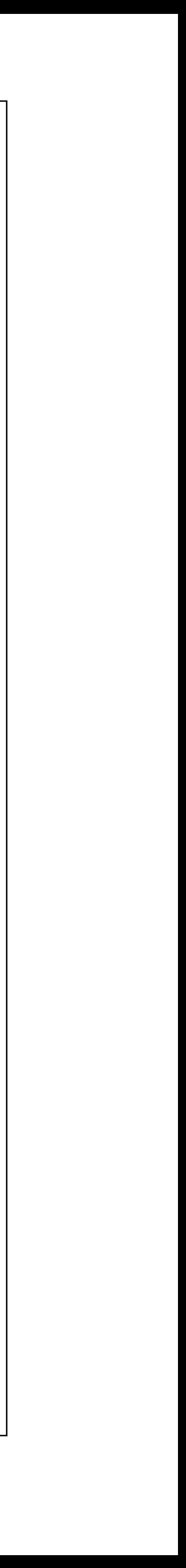

# Parcelable

#### public interface Parcelable

android.os.Parcelable

Known Indirect Subclasses  $\checkmark$ 

332 others.

Interface for classes whose instances can be written to and restored from a Parcel. Classes implementing the Parcelable interface must also have a non-null static field called CREATOR of a type that implements the Parcelable. Creator interface.

added in API level 1 Summary: Nested Classes | Constants | Methods | [Expand All]

#### AbsSavedState,AbsoluteSizeSpan,AccessibilityEvent,AccessibilityNodeInfo,AccessibilityServiceInfo,Acce

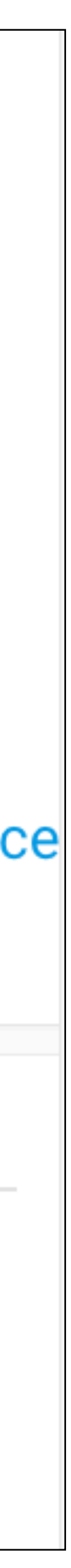

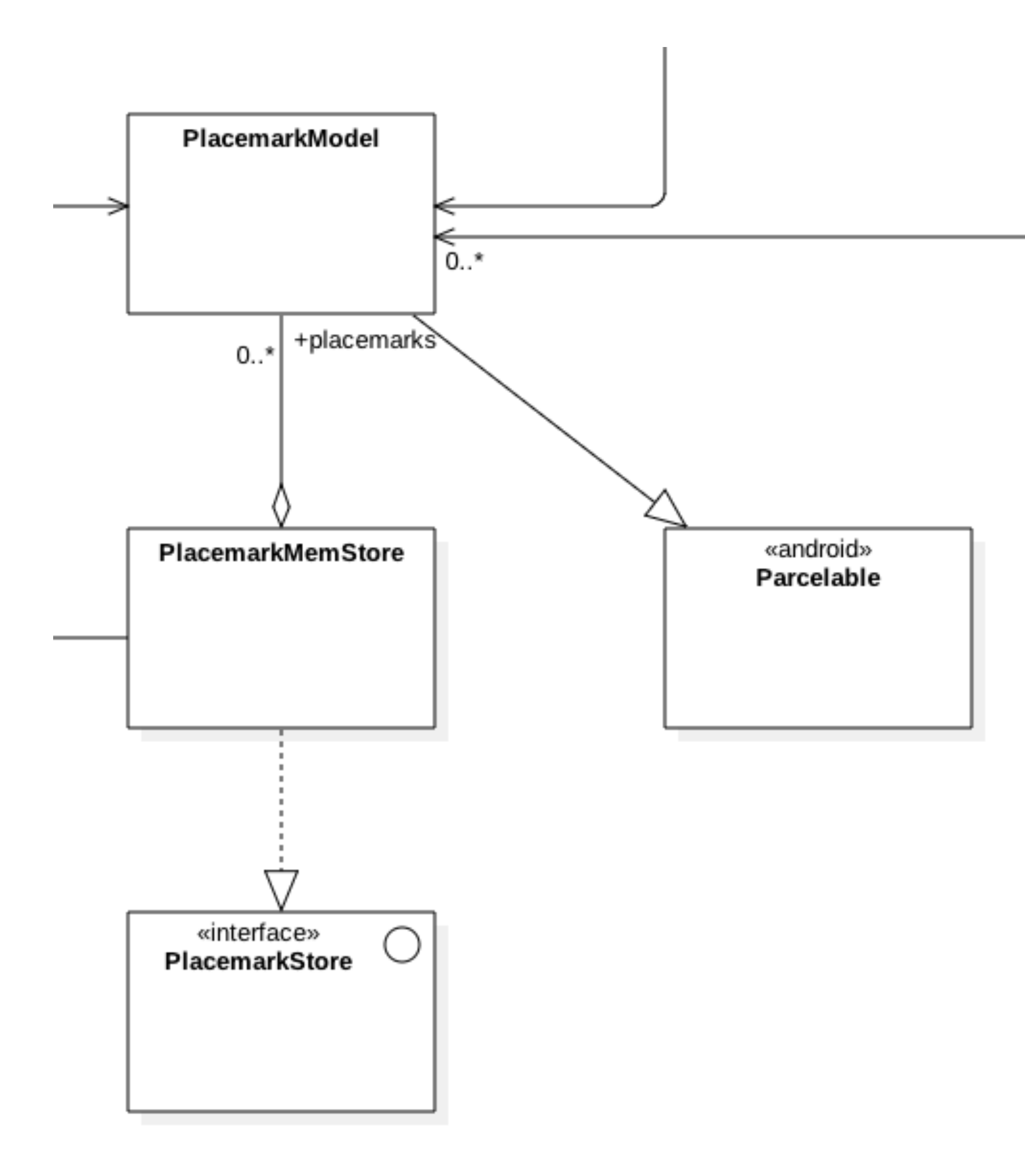

PlacemarkModel equipped with Parcelable capability

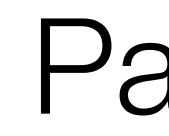

### @Parcelize data class PlacemarkModel(var title: String = "", var description: String =  $"')$  : Parcelable

### Parcelable

"*Parcelabe*" equips our data class with Parcelize implementation PlacemarkModel objects can now be passed between Activities

## PlacemarkListActivity

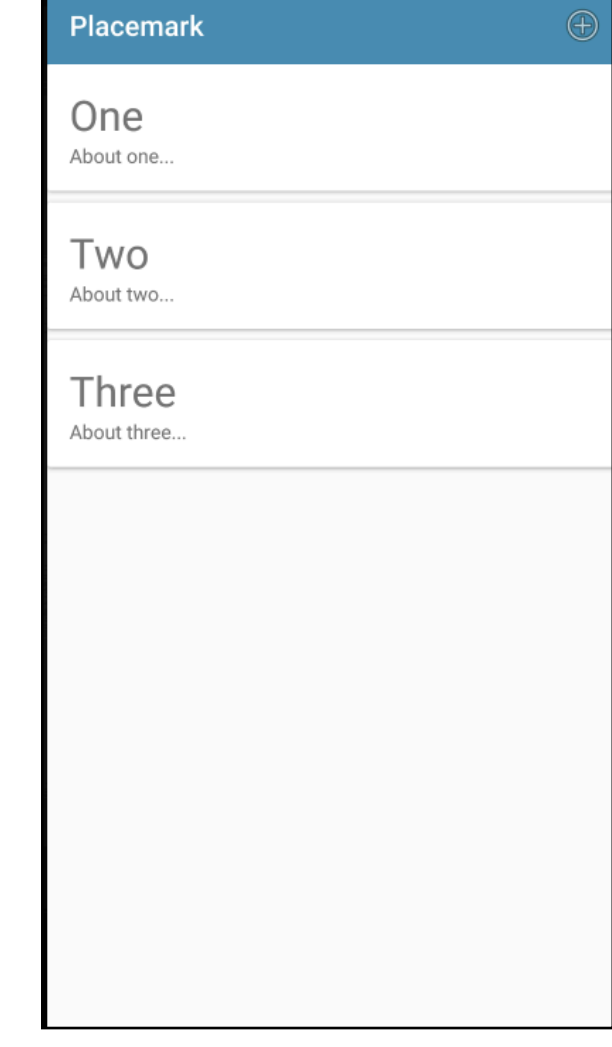

**override fun** onPlacemarkClick(placemark: PlacemarkModel) { startActivityForResult(*intentFor*<PlacemarkActivity>(), 0) }

# Previously, we start PlacemarkActivity without passing any values to it

**override fun** onPlacemarkClick(placemark: PlacemarkModel) { startActivityForResult(*intentFor*<PlacemarkActivity>().putExtra(**"placemark\_edit"**, placemark), 0) }

## Revised to pass PlacemarkModel object

This is via *putExtra* method, which can send a Parcebable object to another activity

#### override fun onCreate(savedInstanceState: Bundle?) {

 $\bullet\bullet\bullet$ 

 $\cdots$ 

if (intent.hasExtra("placemark\_edit")) { placemarkTitle.setText(placemark.title) description.setText(placemark.description)

In PlacemarkActivity, recover the placemark (if present), and update UI with pacemark values

(Look for 'placemark\_edit' key injected by PlacemarkListActivity)

placemark = intent.extras.getParcelable<PlacemarkModel>("placemark\_edit")

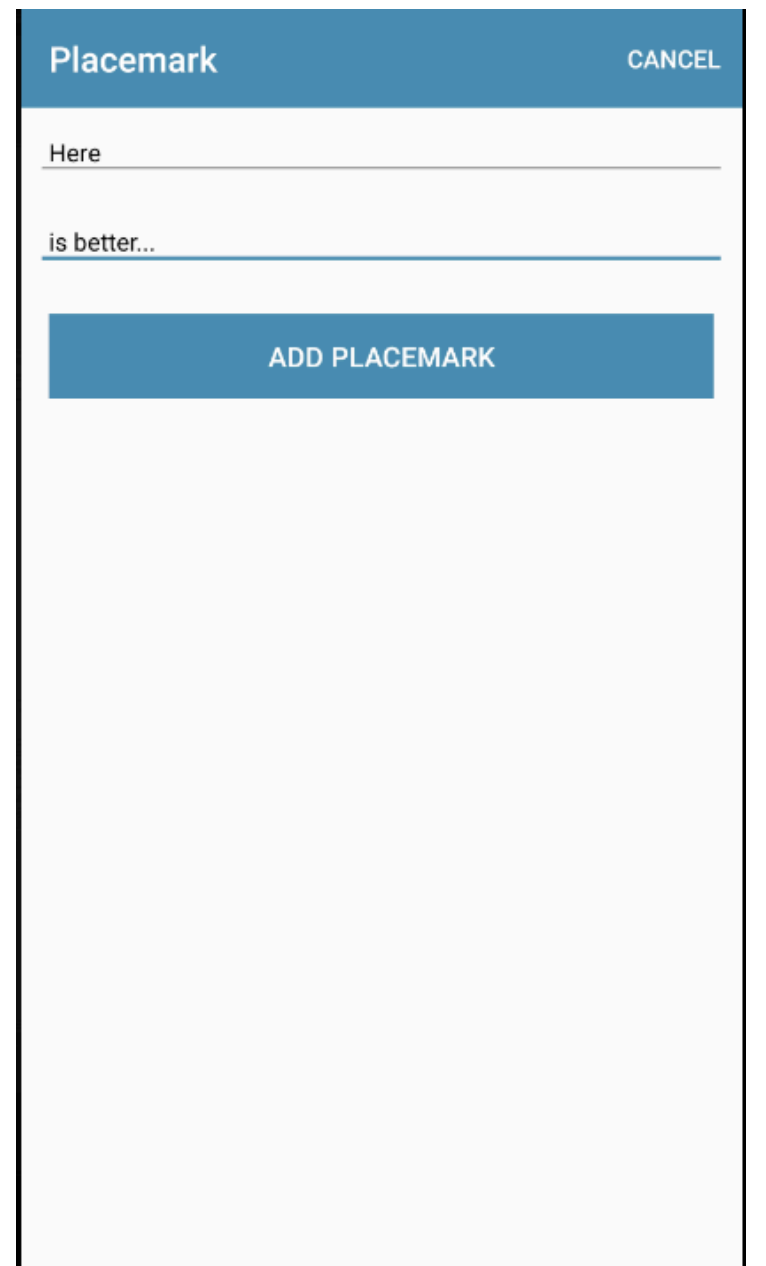

# IDs

var title: String =  $"$ , var description: String =  $"')$  : Parcelable

@Parcelize data class PlacemarkModel(var id: Long =  $0$ ,

PlacemarkModel objects need a unique ID if we are to manage them effectively

This ID can be used for update / delete methods in PlacemarkStore methods

#### Generate a unique ID

Insert ID into place mark before insertion

In Update method, find matching placemark and update its fields

```
var lastId = \thetaL
internal fun getId(): Long {
  return lastId++
class PlacemarkMemStore : PlacemarkStore, AnkoLogger {
  val placemarks = ArrayList<PlacemarkModel>()
  override fun findAll(): List<PlacemarkModel> {
    return placemarks
  override fun create(placemark: PlacemarkModel) {
    placement.id = getId()placemarks.add(placemark)
    logAll()override fun update(placemark: PlacemarkModel) {
```

```
if (foundPlacemark != null) {
   foundPlacemark.title = placemark.title
   foundPlacemark.description = placemark.description
internal fun logAll() {
 placemarks.forEach { info("${it}") }
```

```
var foundPlacemark: PlacemarkModel? = placemarks.find { p \rightarrow p.id == placement.i d }
```
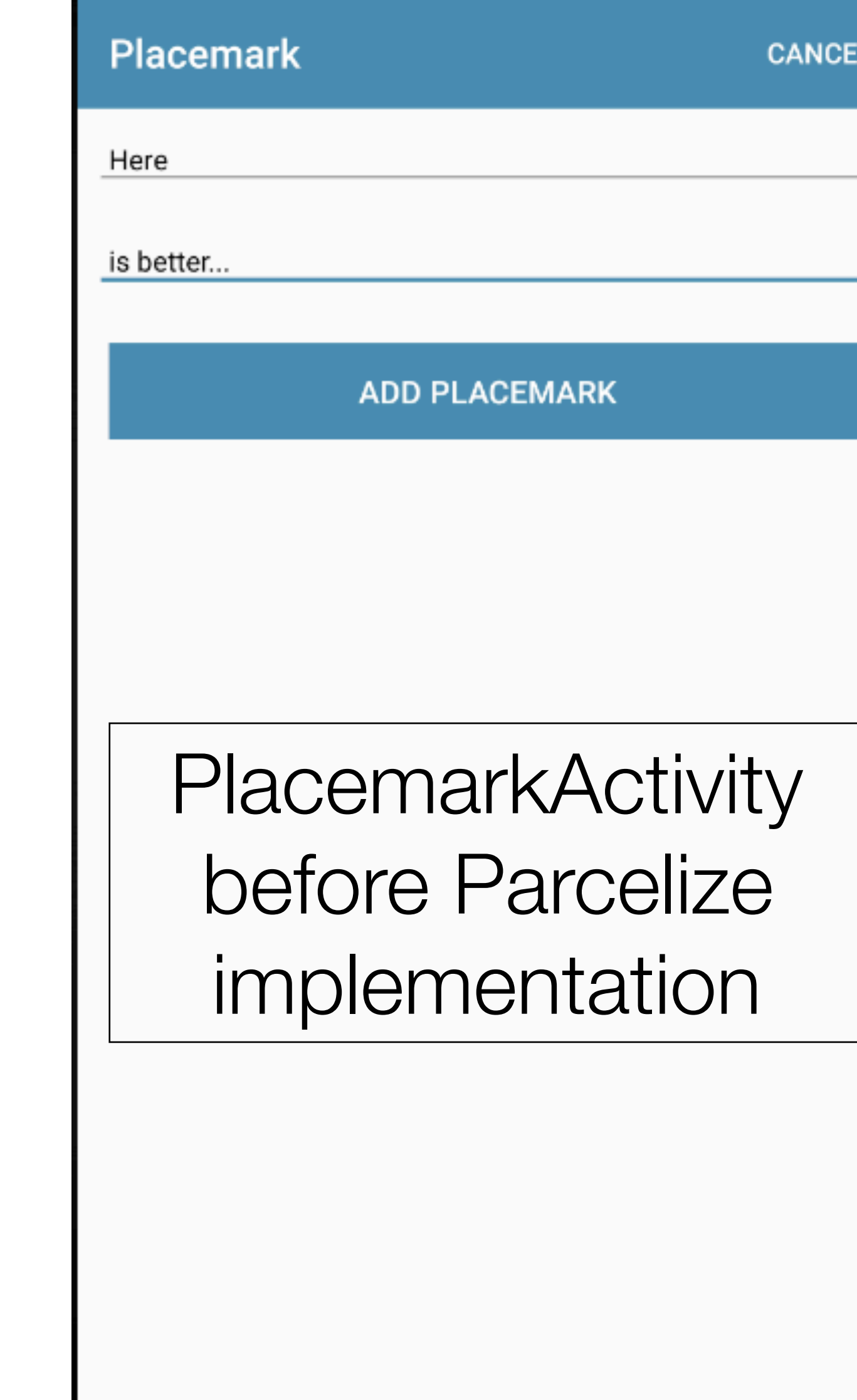

```
class PlacemarkActivity : AppCompatActivity(), AnkoLogger { 
  var placemark = PlacemarkModel() 
  lateinit var app: MainApp 
  override fun onCreate(savedInstanceState: Bundle?) { 
     super.onCreate(savedInstanceState) 
     setContentView(R.layout.activity_placemark) 
     app = application as MainApp 
    toolbarAdd.title = title 
     setSupportActionBar(toolbarAdd) 
     btnAdd.setOnClickListener() { 
       placemark.title = placemarkTitle.text.toString() 
       placemark.description = description.text.toString() 
       if (placemark.title.isNotEmpty()) { 
         app.placemarks.create(placemark.copy()) 
         setResult(AppCompatActivity.RESULT_OK) 
         finish() 
 } 
       else { 
         toast("Please Enter a title") 
 } 
 } 
 } 
  override fun onOptionsItemSelected(item: MenuItem?): Boolean { 
    when (item?.itemId) { 
       R.id.item_cancel -> {
         finish() 
 } 
 } 
     return super.onOptionsItemSelected(item) 
 } 
   ... 
}
```
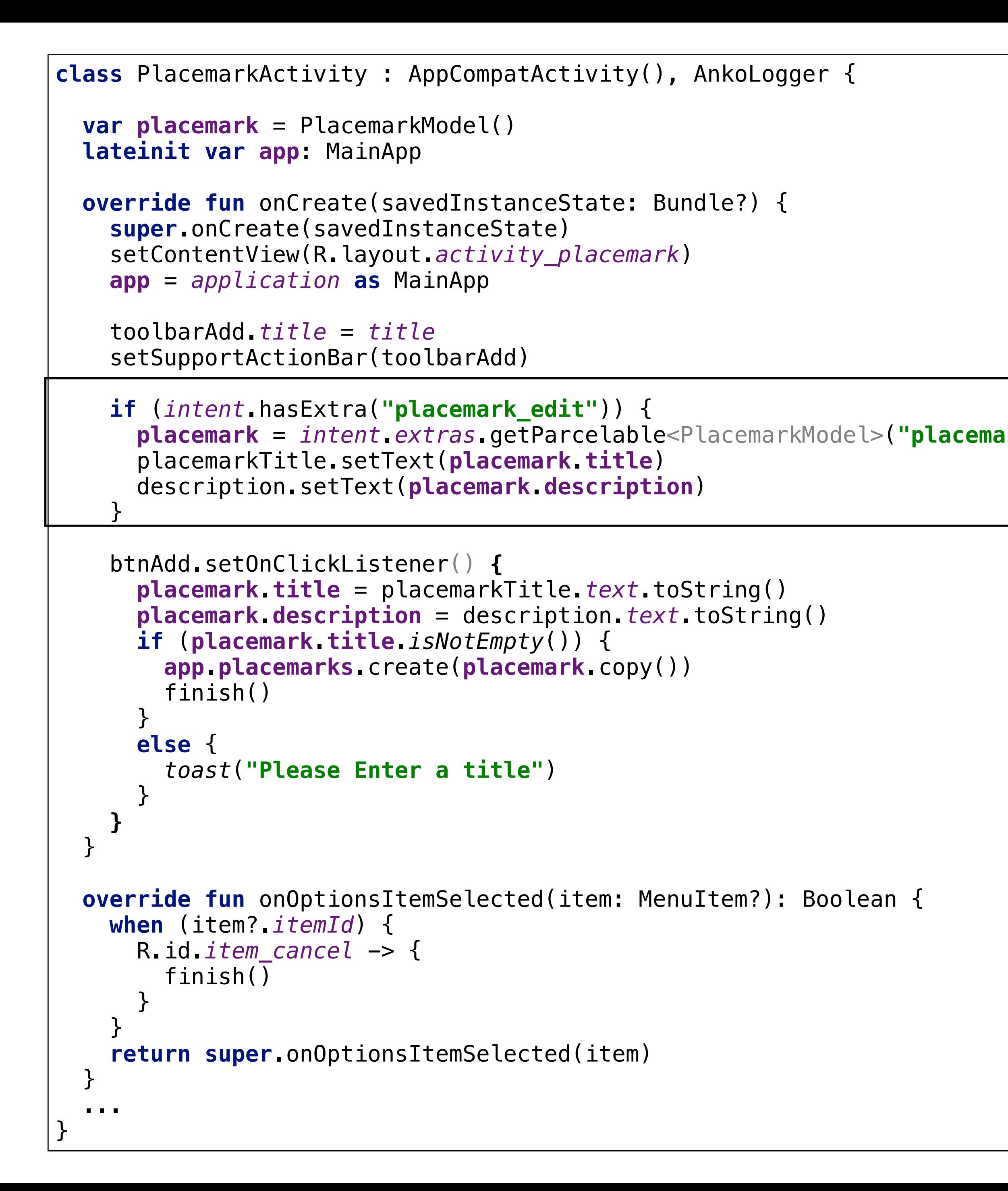

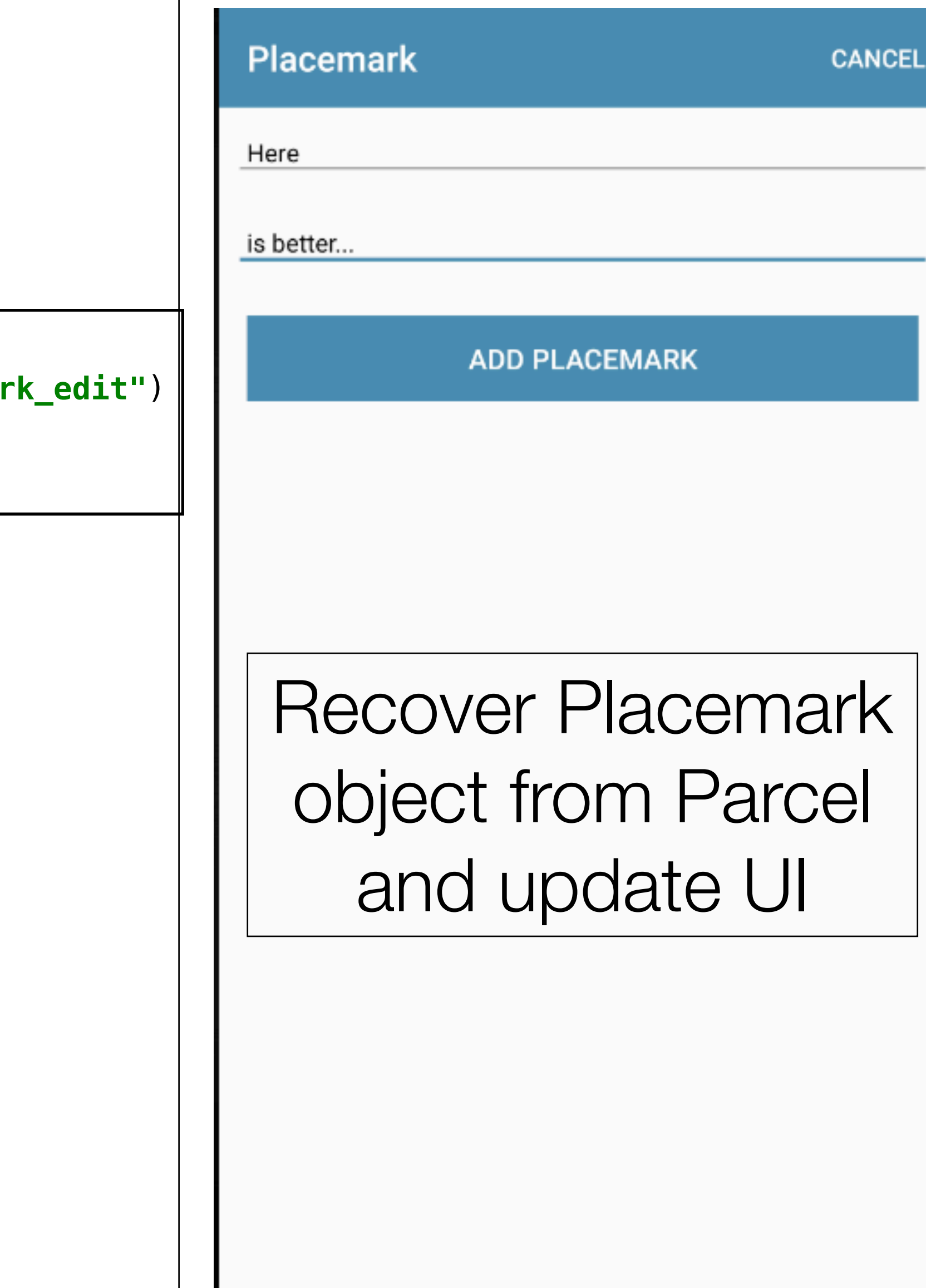

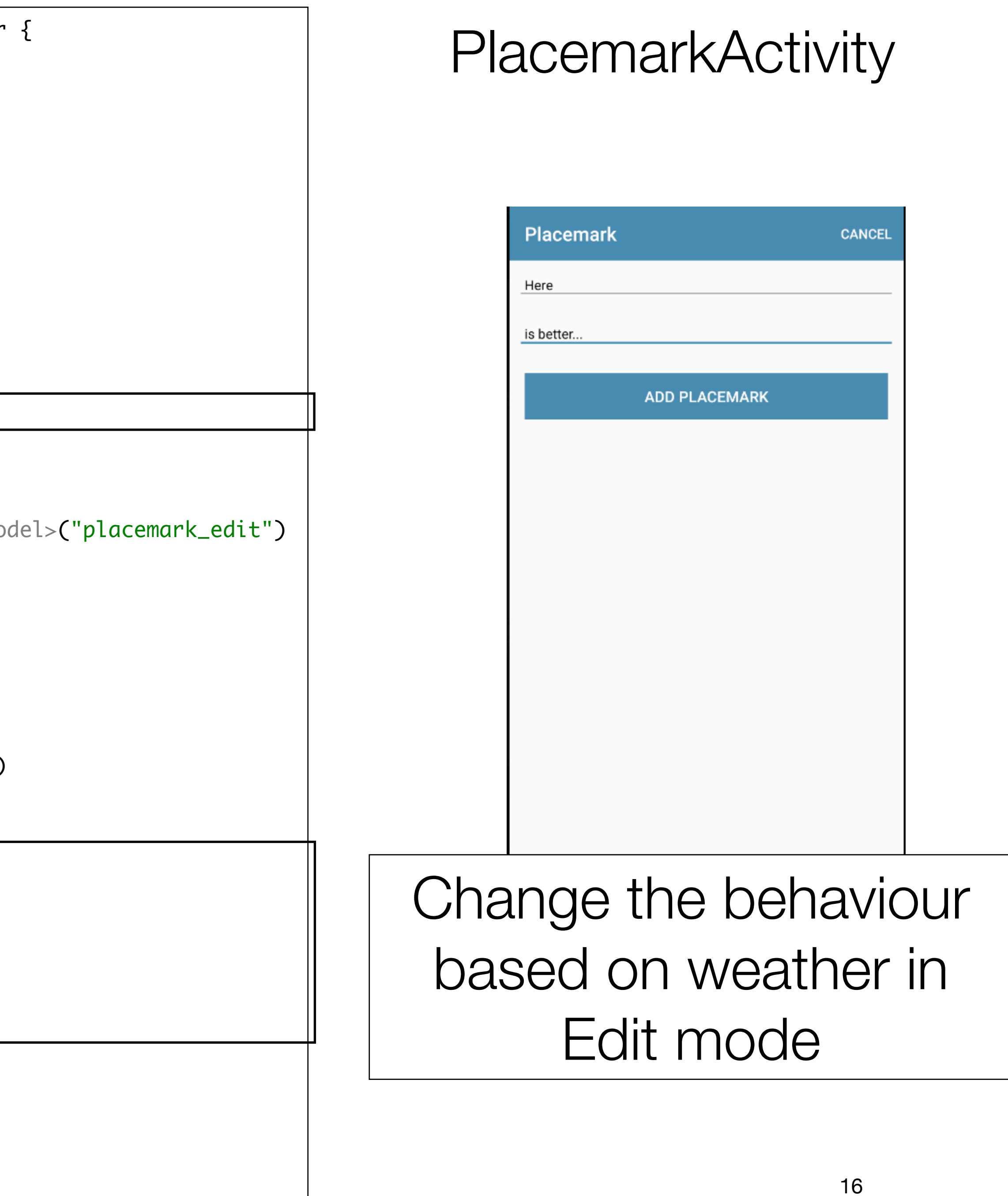

```
class PlacemarkActivity : AppCompatActivity(), AnkoLogger {
  var placemark = PlacemarkModel()
   lateinit var app: MainApp
  override fun onCreate(savedInstanceState: Bundle?) {
     super.onCreate(savedInstanceState)
     setContentView(R.layout.activity_placemark)
     toolbarAdd.title = title
     setSupportActionBar(toolbarAdd)
     info("Placemark Activity started..")
     app = application as MainApp
    var edit = false
     if (intent.hasExtra("placemark_edit")) {
      edit = trueplacemark = intent.extras.getParcelable<PlacemarkModel>("placemark_edit")
       placemarkTitle.setText(placemark.title)
       description.setText(placemark.description)
       btnAdd.setText(R.string.save_placemark)
     }
     btnAdd.setOnClickListener() {
       placemark.title = placemarkTitle.text.toString()
       placemark.description = description.text.toString()
       if (placemark.title.isEmpty()) {
         toast(R.string.enter_placemark_title)
       } else {
        if (edit) {
           app.placemarks.update(placemark.copy())
         } else {
           app.placemarks.create(placemark.copy())
 }
 }
       info("add Button Pressed: $placemarkTitle")
       finish()
 }
 }
```

```
var edit = false
 ... 
  override fun onCreate(savedInstanceState: Bundle?) { 
    if (intent.hasExtra("placemark_edit")) { 
      edit = true 
      btnAdd.setText(R.string.save_placemark) 
      placemark = intent.extras.getParcelable<PlacemarkModel>("placemark_edit") 
      placemarkTitle.setText(placemark.title) 
      description.setText(placemark.description) 
 }
```

```
 btnAdd.setOnClickListener() {
      placemark.title = placemarkTitle.text.toString()
      placemark.description = description.text.toString()
      if (placemark.title.isEmpty()) {
        toast(R.string.enter_placemark_title)
      } else {
        if (edit) {
           app.placemarks.update(placemark.copy())
        } else {
          app.placemarks.create(placemark.copy())
 }
 }
      info("add Button Pressed: $placemarkTitle")
      finish()
    }
```
If pacemark passed to activity, set edit mode to true

If edit mode when button pressed, update existing placemark Otherwise, create new placemark

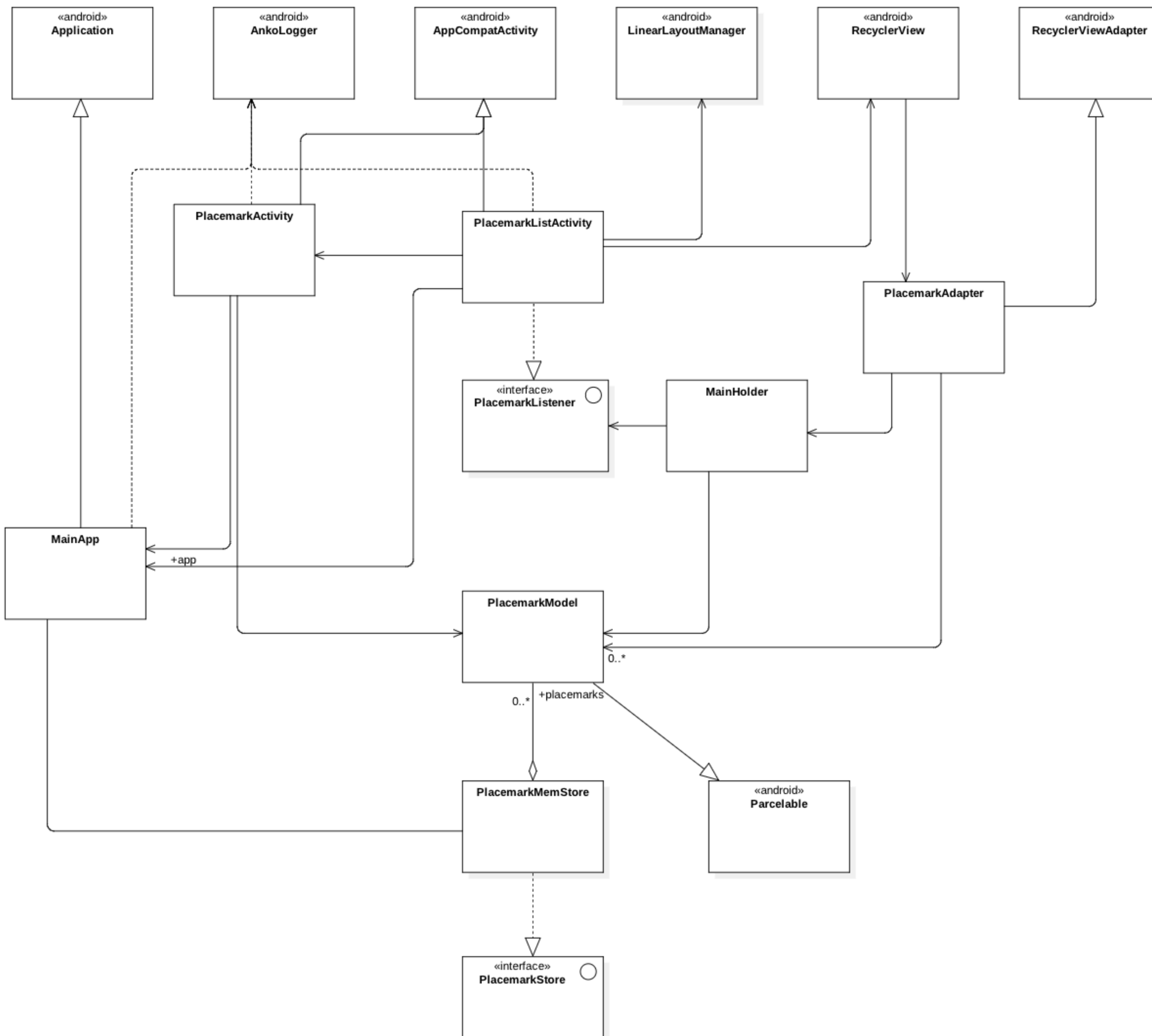